## **MEDIA PEMBELAJ ARAN DALAM BENTUK APLIKASI DIGITAL "DIMOSA" KETERAMPILAN MENYIMAK BAHASA JERMAN KELAS X SEMSTER 1**

## **Oktavia Tr i J ayanti**

S1 Pendidikan Bahasa Jerman, Fakultas Bahasa dan Seni, Universitas Negeri Surabaya [oktaviatrijayanti03@gmail.com](mailto:oktaviatrijayanti03@gmail.com)

#### **Suwarno Imam Samsul**

Dosen Pendidikan Bahasa Jerman, Fakultas Bahasa dan Seni, Universitas Negeri Surabaya warnojerman@gmail.com

#### **Abstr act**

Listening skills are one of the four skills that must be mastered in learning German. In order to achieve a learning goal, the teacher must be able to manage the existing learning environment. The learning media in question is an Android-based learning media in the form of a "Dimosa" digital application, to improve listening skills in German. Of the many methods of learning found a method of using "Dimosa" media that simplifies and speeds up learning. Android-based learning media in the form of a "Dimosa" digital application was chosen because the use of this media is very easy and practical so that it can be used anytime and anywhere. The formulation of the problem in this research is how Android-based learning media in the form of Dimosa digital applications for listening skills can assist in the learning process of teaching German in Buduran 2 Vocational High School grade X semester 1. The purpose of this study is to manufacture and develop learning media in the form of digital applications "Dimosa" is an Android-based application that is feasible to be applied as a learning media for listening skills in German Language Vocational High School 2 Buduran class X semester 1. This type of research is R&D (Research andDevelopment) which is described qualitatively. Dimosa media obtained from the questionnaire results of material experts and media experts. The results of this study indicate that Dimosa media can be applied in learning German listening skills for students in class X Semester 1 of SMK 2 Buduran. Learning techniques using Dimosa media have an influence on listening skills in Class X Semester 1 student of Buduran 2 Vocational High School, this can be proven from the evaluation results obtained from the results of material and media expert validation. Based on the results of the data analysis technique, it is known that the results of the presentation or the value of the media feasibility have been fulfilled both normally and visually by <80%, which means it is very feasible. Thus it can be concluded that Dimosa media has a significant influence on listening skills in class X Semester 1 student of SMK 2 Buduran. This can be proven from the results of the questionnaire evaluating material experts and media experts as well as Dimosa's own media.

**Keywor ds:** content, formatting, article

#### **PENDAHULUAN**

Bagian Media berasal dari Bahasa Latin yang berarti "tengah, perantara, atau pengantar" secara etimologis. Menurut Bovee dalam Asyhar (2011: 4), pengertian media adalah perantara atau pengantar yang mengatur hubungan terjadinya proses belajar efektif antar siswa dan materi pembelajaran. Keterampilan

menyimak dipilih untuk menyeimbangkan materi dan subjek penelitian karena menurut Solmecke (dalam Gert, 1993:9) keterampilan menyimak paling dominan digunakan untuk komunikasi sehari-hari.Dengan adanya aplikasi ini pengguna dapat dengan mudah mempelajari materi Bahasa Jerman, tentunya dengan metode sederhana dan sangat menarik yang akan melatih kemampuan menyimak audio visual penggunanya.

Dari hasil wawancarca yang telah dilakukan penulis di SMKN 2 Buduran, didapatkan hasil bahwa di SMKN 2 Buduran memiliki kesulitan dalam penggunaan media sebagai alat bantu pengelolaan tugas dalam pembelajaran bahasa jerman terutama dalam hal pengenalan dan memotivasi siswa untuk lebih mengetahui bahasa jerman. Dijelaskan oleh guru-guru bahasa jerman disana bahwa penggunaan media sangat kurang, khususnya dalam hal menyimak sangat sulit dilakukan. Tak dipungkuri bahwa murid-murid disana hampir semuanya telah memiliki smartphone, selain itu disekolah sendiri telah terdapat akses internet gratis. Hasil analisis dari wawancara yang dilakukan dengan guru adalah murid lebih menyukai belajar bahasa jerman menggunakan media, karena lebih memotivasi murid. Oleh sebab itu penulis mengembangkan sebuah media yang dapat memotivasi murid untuk belajar bahasa jerman yaitu

dengan media yang mudah dibawa dan di buka kapan dan dimana saja, dan media tersebut juga sesuai dengan kebutuhan murid yang disesuaikan dengan tingkat pengetahuan murid tersebut, yang dilengkapi pula dengan tugas.

Media berasal dari Bahasa Latin yang berarti "tengah, perantara, atau pengantar" secara etimologis. Menurut Bovee dalam Asyhar (2011: 4), pengertian media adalah perantara atau pengantar yang mengatur hubungan terjadinya proses belajar efektif antar siswa dan materi pembelajaran. Untuk itu pada penelitian ini diperlukan adanya aplikasi pembelajaran bahasa asing (Bahasa Jerman) "Dimosa" bagi pemula yang dapat diakses oleh pengguna Android kapanpun dan dimanapun. Pada penelitian Elijah Ojowu Ode dari Departemen Pendidikan Dasar, Unversitas Beneu, Negara Bagian Makurdi, Nigeria, dengan judul "Impact of Audio-Visual (Avs) Resources on Teaching and Learning in Some Selected Private Secondary Schools in Makurdi", menunjukkan bahwa penggunaan media audio visual memiliki dampak signifikan terhadap pengajaran dan pembelajaran terutama di sekolah menengah.

Media ini memiliki kelebihan bisa dibawa dan dibuka dimana dan kapan saja, tidak melihat waktu, dan media ini sangat efektif dan efisien dalam penggunaannya. Dilihat dari cara penggunaannya, baik guru maupun murid hanya membutuhkan koneksi internet untuk mengaksesnya. Untuk memnggunakan media, jika guru kesulitan dan membuat video dan mengupload di youtube, guru hanya membutuhkan sebuah link youtube (isi link tersebut adalah video yang telah ditinjau dan sesuai dengan kebutuhan guru tersebut) dan dapat membuat pertanyaan sekaligus memasukkan jawaban pada menu yang ada pada media tersebut. Media ini dirancang secara interaktif yang dapat menampilkan audio visual yang bertujuan untuk memudahkan pengguna dalam mengasah sejauh mana mereka menguasi bahasa asing (Bahasa Jerman).

Pada aplikasi media ini akan diisi dengan materi pembelajaran SMA kelas X semester 1. Subjek penelitian adalah siswa SMA kelas X semester 1 karena pada kelas tersebut siswa baru mulai belajar bahasa jerman, dan membutuhkan daya tarik pada bahasa jerman. Peneliti memilih menggunakan keterampilan menyimak untuk menyeimbangkan materi dan subjek penelitian karena menurut Solmecke (dalam Gert, 1993:9) keterampilan menyimak paling dominan digunakan untuk komunikasi sehari-hari. Peneliti akan meneliti materi yang sesuai dengan subjek penelitian dan keterampilan menyimak.

Untuk meningkatkan keterampilan menyimak Bahasa Jerman banyak metode pembelajaran yang digunakan kegiatan pembelajaran. Dari sekian banyak metode pembelajaran tersebut ditemukanlah metode

menggunakan media Dimosa yang mempermudah dan mempercepat pembelajaran. Media Dimosa bukan hanya salah satu alat untuk mengatasi permasalahan ini, melainkan Dimosa hanya sebagai salah satu media alternatif yang digunakan dalam proses pembelajaran bahasa khususnya Bahasa Jerman, karena penggunaan media ini sangat mudah dan praktis yang bisa digunakan dimanapun dan kapanpun sehingga bisa dipelajari setiap saat.

Rumusan masalah dalam penelitian ini adalah bagaimanakah media pembelajaran berbasis Android dalam bentuk aplikasi digital Dimosa untuk keterampilan menyimak bisa membantu dalam proses belajar mengajar bahasa Jerman di SMKN 2 Buduran kelas X semester. Tujuan dari penelitian ini adalah Pembuatan dan pengembangan media pembelajaran berbentuk aplikasi digital "Dimosa" berupa Aplikasi berbasis Android yang layak untuk diterapkan sebagai media pembelajaran keterampilan menyimak Bahasa Jerman SMKN 2 Buduran kelas X semster 1.

Batasan Masalah dalam penelitian ini adalah Menghindari pembahasan yang terlalu melebar, penelitian ini dibatasi sampai validasi media pada media pembelajaran berupa Aplikasi Digital "Dimosa" berbasis Android untuk mata pelajaran Bahasa Jerman Keterampilan Menyimak SMA dengan materi "kennenlernen" . Tidak dilakukan tahap uji coba karena peneliti hanya memvalidasi materi dan media saja tidak sampai menerapkannya.

Diharapkan Aplikasi Android "Dimosa" ini bisa mendukung keterampilan menyimak bahasa jerman dalam pemberian materi yang menambah daya tarik penggunanya. Dalam media terdapat fitur memilih video yang digunakan pengguna guru untuk mengupload video tersebut sebagai materi pembelajaran yang akan diberikan sebagai tugas, jadi lebih memudahkan pengguna guru untuk mengatur sesuai keinginannya. Keunikan dari media ini adalah 2 pengguna yang berbeda yaitu pengguna guru dan pengguna murid yang bisa saling berhubungan melalui tugas yang akan dibuat guru, dimana tugas tersebut berisi 1 video utama sebagai materi pembelajaran agar murid bisa menyimak disertai dengan soal yang khusus dibuat langsung oleh pengguna guru sebagai output yang diberikan pengguna murid. Selain itu terdapat fitur daftar tugas yang telah dikerjakan pengguna murid yang menampilkan tugas-tugas dan nilai yang didapatkan termasuk juga jawaban yang salah dan benar pada tugas yang dikerjakan.

#### **METODE**

Metode yang digunakan dalam penelitian ini adalah metode penelitian Research and Development (R&D) karena bentuk penelitian yang mengembangkan

produk atau memvalidasinya untuk digunakan dalam proses pembelajaran. "Educational research and development (R&D) is a process used to develop and validate educational products" menurut Borg & Gall (1983:624) , dengan pendekatan kualitatif Molerong (2004;15) menyatakan dengan jenis penelitian kualitatif penelitian tersebut dinyatakan dalam bentuk kata, kalimat maupun gambar.

Objek penelitian ini yaitu Aplikasi digital "Dimosa" berbasis android yang dibuat dan dikembangkan pertamakali sebagai referensi inovasi media pembelajaran kelas X Semester 1 untuk mata pelajaran bahasa jerman.

Sumber data dalam penelitian ini adalah angket untuk mengetahui perolehan data agar diketahui layak atau tidaknya media. (Karim dkk, 2014:27) Sumber data ada untuk mengetahui darimana asal tempat atau lokasi data penelitian. Selain itu data pada pemilihan materi diambil dari sebuah buku pelajaran bahasa jerman yaitu Studio D A1 dengan tema kennenlernen atau sich vorstellen. Setelah mengetahui sumber data dan data penelitian dilanjutkan dengan menganalisis data penelitian berdasarkan tema yang sesuai dengan keterampilan menyimak untuk materi aplikasi media Dimosa.

Instrumen penelitian digunakan sebagai alat bantu mengumpulkan data. Instrument penelitian dalam penelitian ini berupa angket yang digunakan untuk validasi ahli materi maupun ahli media dan juga angket instrumen analisis kebutuhan dan instrumen analisis karakter peserta didik. Validasi ahli materi digunakan untuk mengetahui kelayakan materi yang digunakan untuk media degan validasi ahli media digunakan untuk mengketahui kelayakan produk atas media yang telah dirancang. Instrumen analisis kebutuhan dan karakter peserta didik digunakan untuk mengembangkan media yang diharapkan dapat sesuai dengan peserta didik.

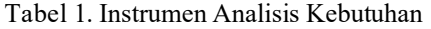

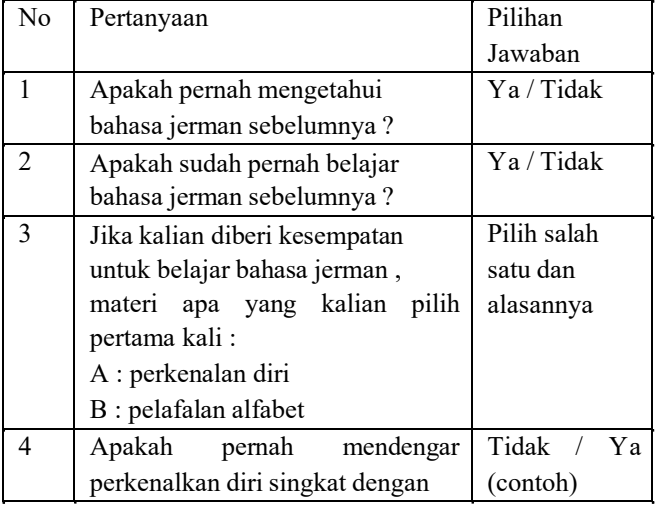

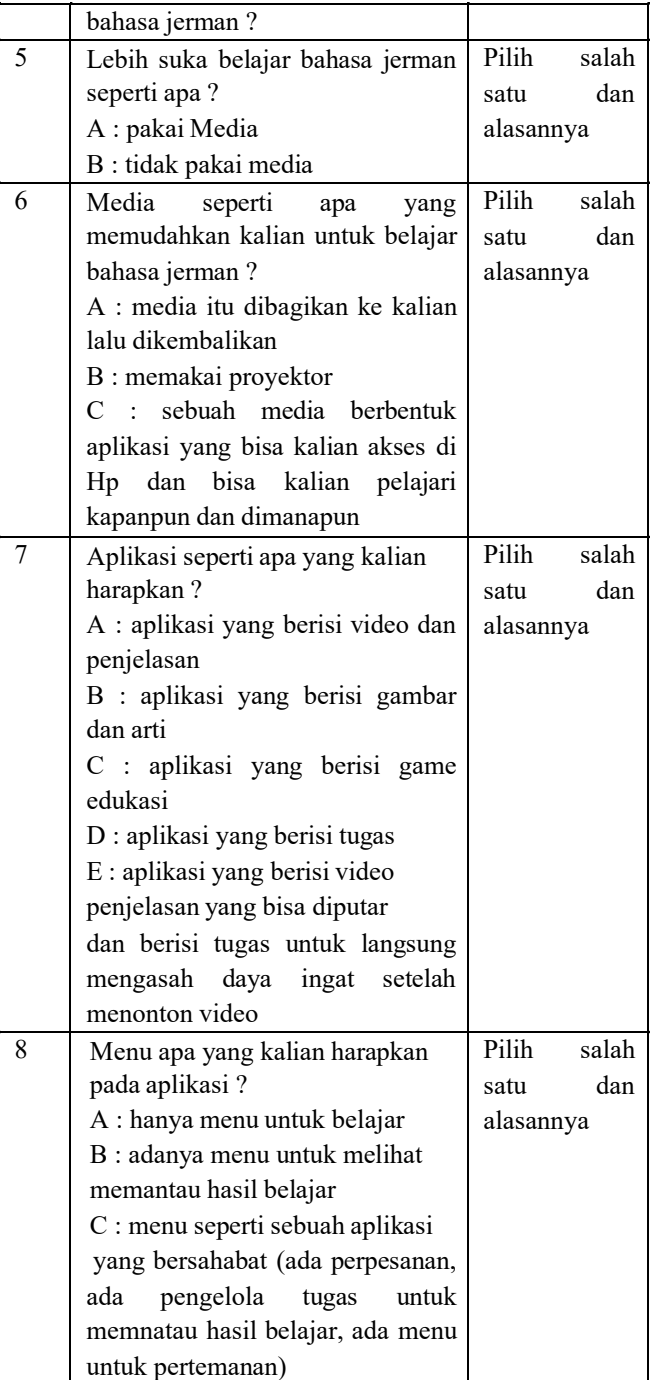

#### **Teknik Pengumpulan Data**

Teknik pengumpulan data dalam penelitian ini adalah angket. Angket atau kuisoner diberikan kepada siswa kelas X semester 1 SMKN 2 Buduran, dimana siswa diminta untuk mengisi dan juga angket kepada ahli materi dan ahli media dengan hasil checklist yang diberikan.

#### **Teknik Analisis Data**

Penelitian ini merupakan penelitian deskriptif kualitatif. Menurut Sugiono (2003:21) bahwa statistik deskriptif adalah statistik yang berfungsi untuk

mendeskripsikan atau memberi gambaran terhadap objek yang diteliti melalui data sampel atau populasi sebagaimana adanya, tanpa melakukan analisis dan membuat kesimpulan yang berlaku untuk umum. Teknik analisis data pada penelitian ini menggunakan skala likert untuk pengujian kalayakan produk. Dengan uraian:

(SS) sangat sesuai ,

(S) sesuai,

(KS) kurang sesuai,

(TS) tidak sesuai,

Dengan penyertaan skor positif (4,3,2,1) dan skor pernyataan negatif (1,2,3,4).

Data hasil dari validasi ahli media maupun ahli materi yang berupa angket data kuantitatif akan dianalisis secara deskriptif persentase dengan langkah-langkah sebagai berikut:

1.Menghitung nilai responden dan masing-masing aspek atau sub variabel.

2.Merekap nilai.

3.Menghitung nilai rata-rata.

1. Menghitung persentase dengan rumus:

Setelah data menjadi presentase, maka bisa ditentukan kelayakan tersebut dengan rentang presentase menurut sugiyono yaitu :

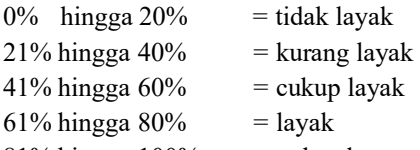

81% hingga 100% = sangat layak.

Jika hasil akhir dari semua aspek mencapai lebih dari 61%, maka media maupun materi dapat dikategorikan layak.

Pengertian tenik analisis menurut weber (dalam Anggito, 2018:162) menyatakan bahwa peneitian ini berupa suatu prosedur yang digunakan dan dari teks yang valid dan dibuatlah referensi. Dalam penelitian ini, langkah-langkah menganalisis data untuk materi ialah :

- 1 . Penentuan materi dengan subtema kennenlernen atau sich und andere vorstellen yang terdapat pada buku Studio D A1.
- 2 . Mengklasifikasikan materi yang berdasar pada kurikulum yaitu : KI, KD, dan Indikator yang sesuai dengan pembelajaran bahasa jerman SMA kelas X semester 1.
- 3 . Melakukan analisis materi sesuai dengan kriteria materi ajar yang tertera pada teori sesuai materi ajar atau pembelajaran.
- 4 . Melakukan analisis materi yang seusai dengan kriteria materi keterampilan menyimak.
- 2. Melakukan penyesuaian materi yang sudah dianalisis dengan materi audio visual.
- 6 . Menganalis hasil materi yang sesuai dengan kriteria materi ajar pada media aplikasi Dimosa.
- 7 . Memasukkan materi pada design media Dimosa yaitu materi yang sudah dianalisis kemudian ditata dan diunggah kedalam aplikasi Dimosa dilanjutkan dengan menuliskan materi yang lainnya sebagai soal kedalam aplikasi Dimosa, kemudian diselesaikan dan menjadi sebuah materi baru yang telah tersimpan ke dalam aplikasi android Dimosa.

## **HASIL DAN PEMBAHASAN**

Sumber yang dipakai pada penelitian ini adalah angket dan materi dari buku Studio D A1. Berdasarkan Kurikulum 2013, penelitian ini meliputi kompetensi inti 3 dan 4 yang sesuai dengan kompetensi keterampilan menyimak. Sedangkan untuk kompetensi dasar atau KD menggunakan KD 3.1 dan 4.1 karena pada KD tersebut sesuai dengan Tema yang akan diajarkan pada kelas X Semester 1 yaitu *kennenlernen* dengan *subtema sich und andere vorstellen.* Sehingga dari hasil data diperoleh dari buku Studio D A1.

Berdasarkan penjelasan pengambilan materi tema (*kennenlernen*) dan subtema (*sich und andere vorstellen)* tersebut telah sesuai dengan tema pembelajaran kelas X semster 1. Sehingga hasil data yang diperoleh dari buku pembelajaran tersebut dapat digunkaan. Hasil data yang didapatkan akan diolah menjadi bentuk konsep audio visual.

# **Kesesuaian Pada Buku Studioo D A1**

- A. Hasil data diambil pada buku Studio D A1 , tema kenenlernen dengan subtema sich und andere vorstellen atau ada pada bab Start Auf Deutsch. Detail materi terdapat pada halaman 10 sebuah dialog dengan materi perkenalan yang akan dijadikan bahan utama materi untuk pembuatan video. Selain itu sebagai tambahan pelengkap materi dalam pembuatan video, diambil pula dari daftar isi di tabel sprachhandlungen pada bab 1 dengan subtema sich und andere vorstellen pada halaman 29 Das kann ich auf Deutsch.
- B. Berdasarkan penjelasan pengambilan materi tema (kennenlernen) dan subtema (sich und andere vorstellen) tersebut telah sesuai dengan tema pembelajaran kelas X semster 1. Sehingga hasil data yang diperoleh dari buku pembelajaran tersebut dapat digunkaan. Hasil data yang didapatkan akan diolah menjadi bentuk konsep audio visual.

## **Kesesuaian Hasil Instr umen Penenilitian**

A. Hasil angket instrumen analisis kebutuhan peserta didik. Dari hasil kuisioner , didapatkan hasil bahwa dari 10 pertanyaan yang diberikan kepada 25 siswa

untuk 3 dari 25 siswa sebelumnya telah mengenal Bahasa Jerman sebelumnya, sedangkan yang lainnya sama sekali belum pernah mengenal Bahasa Jerman. untuk pertanyaan lainnya yang diberikan kepada 25 siswa mereka menjawab pertanyaan dengan alasan yang hampir sama yaitu mereka lebih memilih untuk belajar Bahasa jerman dengan perkenalan diri terlibih dahulu, dan menyukai jika saat mengajar guru menggunakan media , dan media tersebut menggunakan Hp karena bisa memudahkan murid untuk mengaksesnya dimanapun dan kapanpun, dan isi dari materi pembelajaran itu berupa video penjelasan yang bisa diulang karena menurut mereka keterbatasan penjelasan guru yang diberikan saat mengajar bahasa asing inilah yang membuat mereka kesulitan belajar, jadi mereka membutuhkan pengulangan penjelasan , dan dalam aplikasi tersebut bisa diberikan beberapa tampilan baru agar yang menggunakan aplikasi tersebut tidak merasa bosan dan suka untuk membuka aplikasinya.

B. Hasil angket instrumen analisis karakter peserta didik. Dari hasil kuisioner, didapatkan hasil bahwa dari 2 pertanyaan yang diberikan kepada 25 siswa semuanya menjawab hampir sama yaitu untuk pertanyaan pertama 25 siswa selalu kesulitan belajar Bahasa asing diluar maupun di dalam kelas karena ketidaktersediaan waktu yang mencukupi untuk guru memberikan materi, dan akan kesulitan belajar di luar kelas tanpa guru menjelaskan terlebih dahulu. Untuk pertanyaan kedua 25 siswa memilih bahwa video penjelasan disertai tugas untuk dikerjakan adalah sangat penting, karena pada saat diberikan penjelasan tugas yang diberikan setelahnya akan membantu murid tersebut untuk mengukur tingkat pemahaman atas apa yang telah disimak murid oleh murid tersebut. Dengan hasil dari kedua pertanyaan tersebut aplikasi Dimosa telah sesuai dengan apa yang diinginkan peserta didik yaitu dalam kesulitan belajar aplikasi Dimosa akan memudahkan murid yaitu dengan adanya video penjelasan guru yang bisa dilihat dimanapun dan kapanpun murid akan belajar, dan juga adanya tugas yang harus dikerjakan saat penjelasan berakhir, dimana tugas tersebut akan langusng memberikan nilai yang didapatkan murid dari hasil tugas yang dikerjakan.

#### **Kesesuaian Hasil Per hitungan Analisis Data**

A.Hasil perhitungan angket validasi ahli media Jumlah pertanyaan: 10 Skor *max* tiap pertanyaan (n): 4 (setiap skor dikali 2,5) Jumlah skor yang diperoleh: 95 Skor maksimal yang didapatkan  $(N)$  : 100

Deskriptif Presentase yang didapat (DP) : 95 %

B. Hasil perhitungan angket validasi ahli materi Jumlah pertanyaan: 10 Skor *max* tiap pertanyaan (n): 4 (setiap skor dikali 2,5) Jumlah skor yang diperoleh: 85 Skor maksimal yang didapatkan (N): 100 Deskriptif Presentase yang didapat (DP) : 85 %

Setelah mendapatkan hasil dari perhitungan angket validasi dari ahli materi dan ahli media, media aplikasi dimosa mendapatkan skor deskriptif presentase 95% untuk validasi media dari ahli media, dan skor deskriptif presentase 85% untuk validasi materi oleh ahli materi. Setelah mendapatkan 2 hasil tersebut, selanjutnya kedua skor tersebut akan dijumlahkan dan dirata-rata yaitu 95% ditambahkan 85% adalah 182,5%. Setelah dijumlahkan selanjutnya addalah menentukan hasil rata-ratanya yaitu 180% dibagi 2 (karena hanya ada 2 penilaian yang dilakukan yaitu validasi ahli materi dan ahli media saja) dan ditemukan hasilnya yaitu 90%. Sesuai dengan rentang presentase menurut Sugiyono yang telah dijelaskan sebelumnya, jika nilai presentase melebihi angka 81% yaitu 90%, maka media maupun materi dikategorikan snagat layak, yang artinya dimosa dapat dikategorikan sangat layak sebagai media aplikasi berbasis android untuk keterampilan menyimak bahasa jerman kelas X semester 1 tema sich und *andere vorstellen* smkn 2 buduran.

#### **Pembahasan**

Pada metode penelitian ini menggunakan metode pengembangan *Research and Developent (R&D)* dengan model pengembangan ADDIE. Beberapa tahap pada ADDIE pada penelitian ini yaitu :

## **A.** *Analysis*

*Tahap analisis dilakukan setelah pengumpulkan hasil data yang sebelumnya sudah didapatkan pada buku Studio D A1 sesuai dengn teori kriteria kelayakan materi ajar dan teori kriteria materi simakan. Pada Teori kriteria kelayaan materi ajar, materi akan dianalisis sesuai dengan salah satunya Indikator, Tujuan, Kopetensi dasar dan juga sasaran atau target umur yang dituju. Pada tingkatan sasaran atau umur yang dituju, yang dimaksudkan disini adalah peserta didik SMA kelas X semester 1, dan termasuk pula pemula-pemula yang baru belajar bahasa jerman. Sedangkan untuk pemilihan materi teori simakan, harus sesuai dengan salah satu tujuan materi menyimak yaitu informatif. Analisis ini akan disesuaikan dengan media aplikasi Dimosa, dimana materi harus sesuai dengan Kopetensi dasar 3.1. Memahami cara menyapa, berpamitan, memperkenalkan diri, mengucapkan terima kasih, serta cara meresponnya terkait topik identitas diri (Kennenlernen) dengan memperhatikan unsur kebahasaan, struktur teks, dan unsur budaya yang sesuai konteks penggunaannya, 4.1. Menyusun ujaran untuk merespon sapaan, pamitan, perkenalan diri, dan ucapan terima kasih terkait topik identitas diri (Kennenlernen) dengan memperhatikan unsur kebahasaan, struktur teks dan budaya secara benar dan sesuai konteks penggunaannya. Selain kopetensi dasar, materi harus sesuai dengan indicator 3.1.1. Setelah disajikan teks audio peserta didik dapat mengidentifikasi ujaran yang didengarkan untuk memperkenalkan diri kepada orang lain tentang nama, alamat, asal, dan juga indicator 4.1.1. Setelah disajikan teks audio peserta didik dapat menyusun ujaran yang didengarkan untuk memperkenalkan diri kepada orang lain tentang nama, alamat, asal.*

#### **B.** *Design*

Untuk mempermudah peneliti dalam membuat desain, penelitian terlebih dahulu membuat desain aplikasi Dimosa pada power point. Peneliti mencoba untuk membuat desain sesederhana mungkin agar mudah dimengerti tiap *slide* nya. Berikut adalah langkah dan desain pada photoshop dan power point.

1. Membuat desain logo.

Pembuatan desain logo dibuat pada aplikasi adobe photoshop. Pembuatan desain logo sangat sederhana, yaitu hanya menggunakan satu huruf yaitu huruf "D" yang diletakkan ditengah ditambahkan dengan beebrapa bentuk segitiga yang bisa diambil pada

bagian sebelah kiri photoshop yang bernama ellipse tool lalu mencari bentuk segitiga. Bentuk segitiga dibuat sebanyak 4 dan diletakkan berbalik 180 derajat dari bentuk segitiga asli. Setelah itu pemberian warna yang bisa diteukan pada bagian color. Warna yang digunakan peneliti adalah hitam, merah, biru, dan gradasi lemah perpaduan warna merah dan biru.

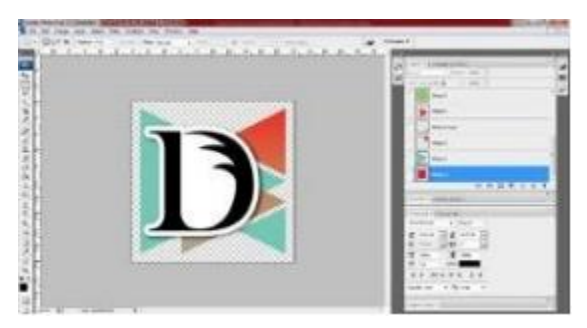

Gambar 1. Desain Logo Dimosa pada Adobe Photoshop

2.Membuat menu open loading page aplikasi.

Menu open loasing page dibuat pada ower point. Pda menu ini sangat dibuat sederhana dengan meletakkan logo dengan ukuran hampir memenuhi ruang pada gambar sebuah ponsel sebagai background yang telah dipersiapkan.

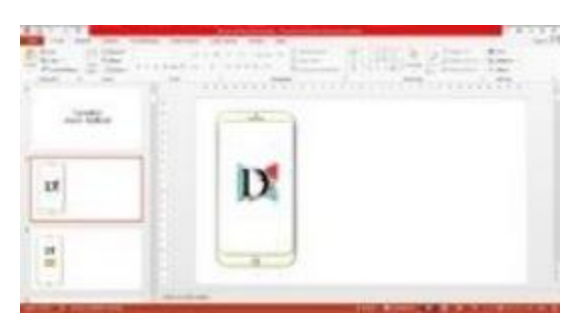

Gambar 2. Desain open loading page pada power point

3. Membuat menu masuk dan daftar pengguna.

Pada menu daftar pennguna. Menu dibuat sederhana dengan pengguna bisa melakukan masuk ke aplikasi dengan menu masuk ataupun daftar ke aplikasi Dimosa dengan menu daftra untuk guru maupun daftar untuk murid. Jika memilih masuk, pengguna diarahkan untuk mengisi nama engguna dan pasword, sedangkan jika memilih daftar, pengguna harus melengkapi informasi pribadi tekait nama, email, pasword, dan foto.

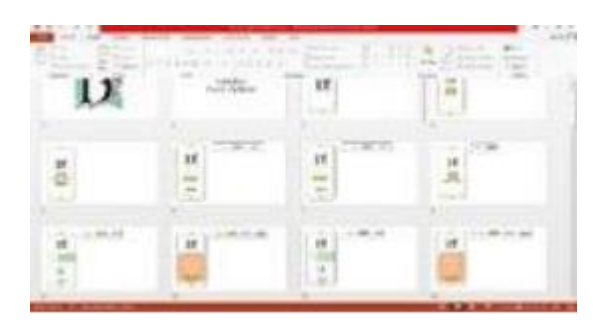

Gambar 3. Desain menu masuk dan daftar pengguna Dimosa

4. Membuat menu utama untuk pengguna guru dan murid. Pada pembuatan menu utama untuk pengguna dan guru dibuat sama hanya dibedakan pada kerangka menunya saja. Yaitu menu kerangka guru, pengguna guru dapat membuat soal, sedangkan pengguna murid hanya isa mengerjakan soal.

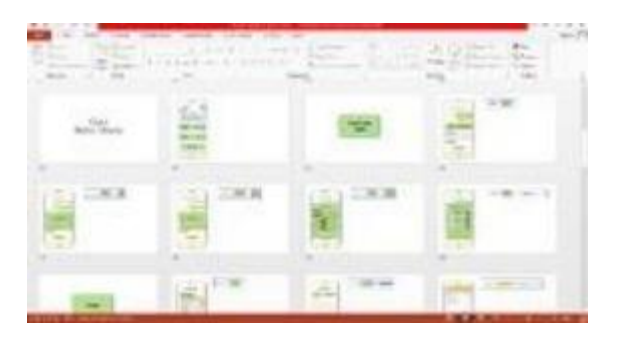

Gambar 4. Desain menu utama guru pada Dimosa

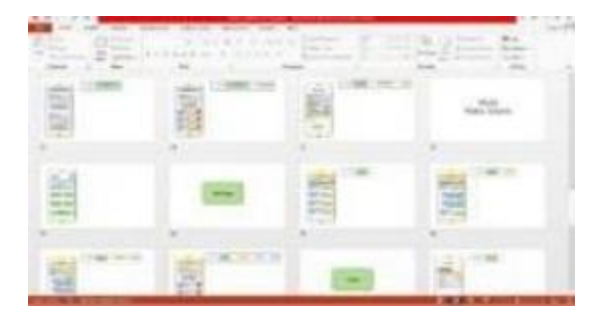

Gambar 5. Desain menu utama murid pada Dimosa

5. Membuat kerangka menu utama untuk pengguna guru.

Pada kerangka menu utama untuk pengguna guru ini berisi kerangka bagi penggun guru untuk membuat tugas , yaitu nantinya ada bagian guru untuk mengisi kan nama tugas, mengunggah video, mengisikan soal dan hingga mengisi jawaban yang tepat, tambahan di menu ini nanti yaitu akan adanya janga waktu tugas dari awal sampai akhir.

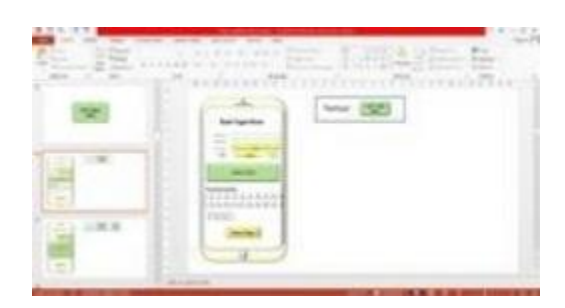

Gambar 6. Kerangka menu utma guru pada Dimosa

6. Membuat kerangka menu utama untuk pengguna murid. Pada kerangka menu utama untuk pengguna murid ini berisi kerangka bagi penggun murid untuk mengerjakan tugas , yaitu nantinya ada bagian diaman murid akan melihat video setelah melihat video terebut, murid diharskan untuk mengisikan jawab yang tepat pada soal pilihan ganda dengan soal yang terbatas, setelah itu murid hanya perlu untuk menyelesaikan dan mengirimkannya, dan oromatis, nilai akan keluar.

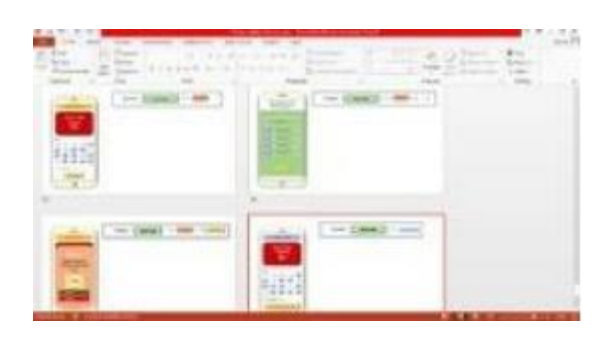

Gambar 7. Kerangka menu utama murid pada Dimosa.

7. Membuat menu close loading page aplikasi.

Pada menu ini sangat dibuat sederhana sama dengan menu open loading page hanya tertampil logo Dimosa. Tak ada perubahan, hanya logo yang memenuhi bagian sedain ponsel yang teah disediakan tanpa ditambahkan apapun.

## **C.** *Development*

Setelah materi, video, dan desain telah siap, langkah selanjutnya adalah pengembangan desain yang sudah jadi untuk dikembangan menjadi sebuah aplikasi yang bisa digunakan pada smartphone android. Berikut adalah langkah-langah pengembangan desain menjadi aplikasi android (.apk):

1.Pembuatan Coding

Pada tahap ini desain yang telah dibuat peneliti dijadikan sebagai acuan untuk membantu roses pengcodingan.

2.Pembuatan Hosting

Pada tahap ini, desain kerangka pada menu guru dan murid di jadikan acuan karena, informasi pribadi yang terisi danala kerangak menu guru dan murid akan dapat diakses saat pengguna aplikasi Dimosa melakukan akses masuk secara online. Jadi tahap ini adalah penentuan agar para pengguna dimosa bisa masuk pada akun mereka tanpa mengalami kesulitan. Pada tahap ini desain menu daftar , masuk, dan kerangka lah yang terpenting.

3.Penyatuan Coding dan Hosting

Pada tahap penyatuan ini, dijadikan satu dengan cara pengabungan pada coding yang telah dibuat. Karena hosting dibuat dengan permbahan online, jadi cukup untuk memasukkan perambahan itu ke dalam tahap Coding yang telah dipersiapkan.

4.Me*review* aplikasi yang telah jadi

Tahap ini adalah tahap dimana aplikasi telah berhasil dibuat dan telah berbentuk aplikasi android yang siap diguankan pada smartphone. Dan untuk memastikan kembali aplikasi telah dibuat tanpa ada kesalahan, aplikasi akan dites mainkan terlebih dahulu oleh peneliti.

5.Pengunggahan ke Play Store

Pada tahap ini adalah tahap akhir, yaitu aplikasi yang sudah jadi akan diunggah ke Google Play Store. Dimana Google Play Store adalah Platform yang menampung aplikasi agar bisa diunduh dan digunakan pada pengguna yang mengunduhnya melalui smartphone.

## **D.** *Implemantation*

Pada implementasi ini, akan dijelaskan langkah – langkah penggunaan media. Media Aplikasi Dimosa ini, hanya bisa digunakan jika pengguna smartphone telah

memiliki aplikasi Dimosa yang bisa dengan mudah diunduh dari Play Store. Jika pengguna smartphone telah memiliki aplikasi Dimosa ini, langkah – langkah penggunaannya adalah sebagai berikut :

Langkah 1 : Buka Dimosa pada smartphone, tunggu hingga open loading page hilang.

Langkah2 : Jika belum mempunyai akun pada Dimosa, silahkan klik tombol daftar terlebih dahulu, kemudian akan diarahkan pada menu pendaftaran. Pada menu pendaftaran isi informasi selengkap mungkin, karena informasi yang telah diisikan tidak akan bisa dirubah kecuali email. Daftar sesuai keinginan sebagai guru atau sebagai murid. Jika pendaftaran berhasil, akan keluar notifikasi yang menyatakan bahwa akun telah terdaftar sebagai pengguna baru dan diarahkan langsung ke menu utama untuk masuk.

Langkah 3 : Setelah itu mulailah masuk ke akun. Klik tombol masuk, lalu pengguna akan diarahkan untuk mengisi user id dan pasword yang telah didaftarkan. Setelah selesai mengisi, tekan tombol masuk, dan otomatis pengguna akan diarahkan untuk masuk ke menu utama jika masuk sebagai guru akan diarahkan ke menu utama guru, jika masuk sebagai murid kana diarahkan masuk ke menu utama murid.

Langkah 4 : (Menu utama guru) pada menu utama pengguna guru, jika pengguna guru ingin mulai membuat sebuah tugas, pengguna guru hanya perlu enekan tombol "Buat Tugas Kelas". Setelah masuk pada bagian menu buat tugas kelas, guru diminta untuk mengisikan informasi terkait tugas yang akan dibuat. Informasi itu terkait nama tugas, judul tugas, tenggang waktu pengumpulan tugas, pengunggahan video berupa link youtube , mengisi soal dan jawaban, memilih jawaban yang benar, dan terkakhir mengirimkannya dengan menekan tomol kirim atau selesai.

Langkah 5 : (Menu utama murid) pada menu utama penguna murid ini, jika pengguna murid ingin memulai untuk mengerjakan tugas yang telah diunggah oleh pengguna guru, pengguna murid terlebih dahulu harus berteman dengan guru. Yaitu dengan masuk ke tobol teman, lalu mencaari user id guru dengan mengetikkan di kolom pencarian teman, kemudian memilih guru yang dimaksud kemudian menambahkan guru tersebut sebagai teman. Setelah ditambahkan sebagai teman, murid akan bisa melihat tugas apa saja yang telah diunggah guru. Setelah menumukan tugas yang dicari pada user guru tersebut, murid hanya perlu tekan tombol ikuti tugas, dan tugas akan otomatis diikuti. Jika murid ingin langsung

mengerjakannya, murid bisa tekan tombol mengerjakan, dan otomatis murid akan diarahkan pada menu tugas. Pada menu tugas, murid akan diberi perintah untuk melihat video yang telah diunggah guru, setelah video selesai ditonton, murid diharuskan untuk mengerjakan soal pilihan ganda yang tersedia. Setelah semua soal telah tersi, murid diminta untuk mengirimkannya dengan menekan tombol kirim atau selesai. Setelah menekan tombol kirim atau selesai, pada layar akan otomatis mengeluarkan notifikasi tentang nilai yang didapatkan murid, termasuk banyaknya soal yang salah dan benar.

Langkah 6 : Selain menambahkan guru, murid maupun juga bisa menabahkan teman sesama murid atau sesama guru di menu teman, dan mengetikkan nama user id di kolom pencarian.

Langkah 7 : Jika pengguna guru maupun murid ingin melihat tugas yang dibuat (huru) atau diikuti (murid) , bisa masuk ke daftartugas dengan menekan tombol "Daftar Tugas Kelas".

Langkah 8 : Jika ingin melakukan perpesanan bisa masuk ke menu pesan dengan menekan tombol pesan, dan akan di arahkan otomatis ke aplikasi whatsapp untuk memulai perpesanan.

Langkah 9 : Jika ingin melihat kembali tugas bisa menekan tombol "Status Tugas" dan pengguna guru maupun murid akan diarahkan ke menu status tugas. Guru akan bisa melihat tugas yang telah dibuat dan berapa banyak murid yang mengikutinya serta mengerjakannya, bukan cuma itu tapi guru juga bias melihat nilai dari murid yang sudah mengerjakan dan juga berapa banyak benar dan salah soal yang dikerjakan.

Langkah 10 : Untuk keluar dari aplikasi, gru maupun murid hanya perlu menekan tombol keluar dibagian pojok kanaan atas, otomatis akan keluar close loading page, dan penggunapun telah keluar dari Dimosa.

## **E.** *Evaluation*

Pada Evaluasi, peneliti membahas tentang hasil angket validasi media dan validasi materi. Pada tahapannya angket akan dibuat terlebih dahulu. Setelah angket telah dibuat oleh peneliti, selanjutnya angket akan diberikan kepada dosen ahli media dan dosen ahli materi yang akan memvalidasi materi dan media yang telah dibuat. Jika proses validasi selesai oleh dosen ahli media dan materi, selanjutnya yaitu dengan menganalisis angket, dan penghitungan skor.

### **PENUTUP**

### **Simpulan**

Berdasarkan hasil data penelitian pendekatan kualitatif dengan pengembangan media yang berjudul "Media Aplikasi berbasis Android dalam bentuk aplikasi digital "Dimosa" untuk keterampilan bahasa jerman kelas X Semester 1 SMKN 2 Buduran" dapat dikembangkan dengan menggunakan model pengembangan media ADDIE yaitu analisis, desain, pengembangan, implementasi dan evaluasi. Karena penelitian ini hanya dibatasi sampai evaluasi hasil dari angket ahli materi dan ahli media, penelitian ini belum dan tidak diujicobakan. Sumber materi dalam penelitian ini diambil dari buku Studio D A1. Sedangkan untuk Media "Dimosa" memilih memilih untuk membuat baru dan mengembangkannya kembali. Media Dimosa adalah media yang bisa digunakan dimanapun dan kapanpun.

Hasil dari validasi materi dan media pada penelitian yang berjudul "Media Aplikasi berbasis Android dalam bentuk aplikasi digital "Dimosa" untuk keterampilan bahasa jerman kelas X Semester 1 SMKN 2 Buduran" ini didapatkan bahwa media "Dimosa" sangat layak digunakan sebagai media dengan hasil evaluasi angket ahli media sebesar 95% (lebih dari 81% yang artinya layak) sementara untuk hasil evaluasi angket ahli materi sebesar 85% (lebih dari 81% yang artinya layak). Sehingga dapat diketahui dari hasil tersebut media "Dimosa" layak digunakan.

#### **Sar an**

Setelah ditinjau dari hasil penelitian mengenai media "Dimosa" untuk keterampilan pembelajaran menyimak bahasa jerman dengan langkah pengembangan yang telaj dijelaskan, peneliti menyarankan, yaitu:

- 1. Penggunan media Dimosa disarankan untuk digunakan sebagai alternatif pembelajaran Bahasa Jerman, sehingga peserta didik lebih aktif mengikuti proses pembelajaran.
- 2. Media "Dimosa" dapat digunakan sebagai alternatif penerapan atau uji coba media pembelajaran bagi peneliti selanjutnya.

### **DAFTAR PUSTAKA**

- Amir, Hamzah Sulaeman. *Media Audio Visual untuk Pengajaran, Penerangan, dan Penyuluhan*, PT. Gramedia, Jakarta, 1985, hlm. 11.
- Suj Berk, L., & Winsler, A. 1995. *Scaffolding children's learning*: Vygotsky and early childhood learning.

Washington, DC: National Association for Education of Young Children.

- Majid, Abdul. 2008. *Perencanaan Pembelajaran. Bandung* : Rosdakarya Eko Putro Widoyoko. 2011 . *Teknik Penyusunan Instrumen Penelitian.* Yogyakarta: Pustaka Pelajar
- Moleong, Lexy J. 2004. *Metodologi Penelitian Kualitatif*. Bandung: PT. Remaja Rosdakarya.
- Satyaputra dan Aritonang. 2014. *Beginning Android Programming with ADT Budle.* Jakarta: Elex Media Komputindo
- Sugiyono. 2011. *Metode Penelitian Kuantitatif, Kualitatif, dan R&D*. Bandung: Alfabeta
- Solmecke, Gert. 1993. *Texte Hören, Lesen und Verstehen. Berlin*: Langenscheidt K.G
- Yelon, S.C.& Weinstein,G.W. 1977 . *A Teacher's World. Psychology in the Classroom.* Tokyo: Mc Graw Hill Book Kogakusha Ltd.